## **Top Timesheet Tips and FAQs**

- **Screen size and browser recommendations:** We recommend using a **desktop computer or laptop** to access the EGT Timesheet & Payroll portal, until you get used to the process. The larger screen might be helpful. **Containery of the recommended browser.**
- **The EGT Timesheet & Payroll Portal is cloud-based**, so you can access it on any computer, as long as you have internet access. *(No need to download an app or software)*
- **Mandatory fields: Start time, end time, break duration** and **where you worked** are mandatory field entries. **Start/end times also apply for any leave days.**
- **How do I request annual leave?** Request annual leave via the 'Leave' tab in the portal. Refer to separate instructions. **CHRISTMAS/NEW YEAR leave requests can be entered straight into the timesheets – no need to complete a separate 'leave event'.**
- **I can't see a sick leave option: Personal leave** is the correct leave type for sick leave or carer's leave. **Sick leave = 7.6 hours**, check out the separate instructions.
- **Confused about allowance types?** Please refer to the '**Allowance types and explanations**' section of the Apprentice instructions document, when you complete your timesheet, to avoid delays from rejected entries.

## **Top Timesheet Tips and FAQs**

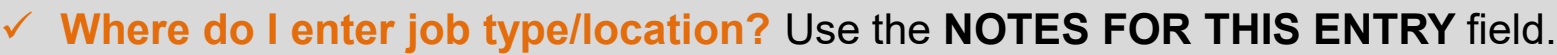

 **Groundhog day?** If you work similar hours/jobs across the week, you can use the 'copy down' function to save re-entering the same data. Adjust any differences as required.

NOTES FOR THIS ENTR

- **Time format:** If using a mobile phone, please note the time format might show as **AM/PM** or as a **24 hour clock**. Either format is OK to use, as long as the times you enter are correct.
- **Correct start and finish times are important!** Get into the habit of entering your working times **each day**, instead of at the end of the week. Just '**save**' after each entry but **do not submit the timesheet until it is complete**.
- **Where do I enter my 4 digit apprentice code?** You no longer need to. As it's an electronic system, all your identifying details are already linked to the timesheet.